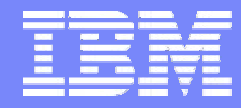

Linux/OSS & Cloud Support Center, IBM Japan

# Eucalyptus 60分クッキング

### 日本アイ・ビー・エム株式会社 中井悦司

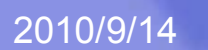

Linu.

## 自己紹介

- 中井悦司 (Etsuji Nakai) ►Twitter / enakai00 (ぜろぜろ)
- 所属 IBM Linux/OSS & Cloud Support Center
- 日々の仕事
	- ►Linux/OSS Evangelist
	- ▶Linux/OSS の技術相談
	- ▶ Linux/OSS 技術情報サイトの中の人
	- ▶ IBM 社内のクラウド・インフラの構築
- 昔取った杵柄
	- ▶素粒子論(ゲージ場とかストリング理論とか)
	- ▶ 予備校講師(物理の先生)
	- ▶ インフラ相当 SE

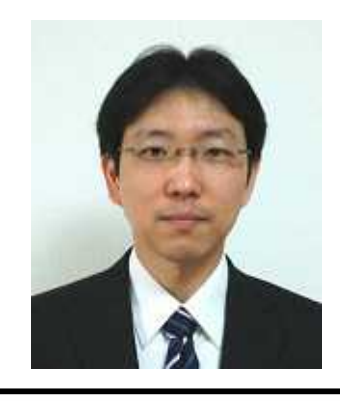

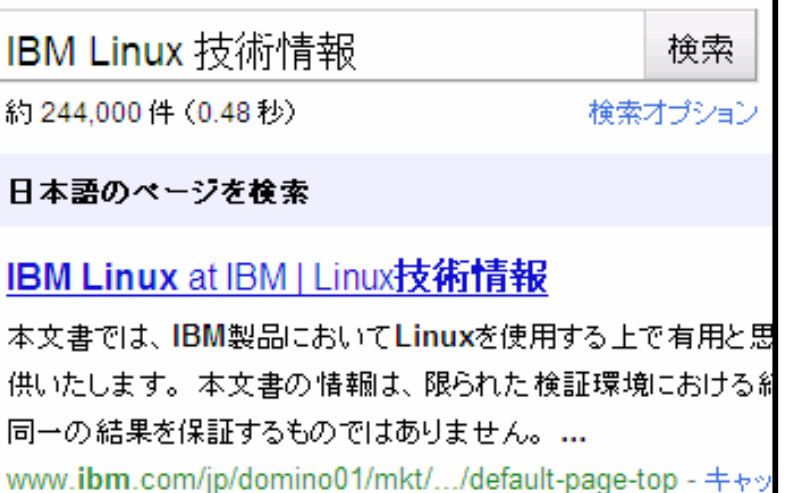

Еши

### IBM は実業務で実証済みのプライベート・クラウドの価値をお届けします

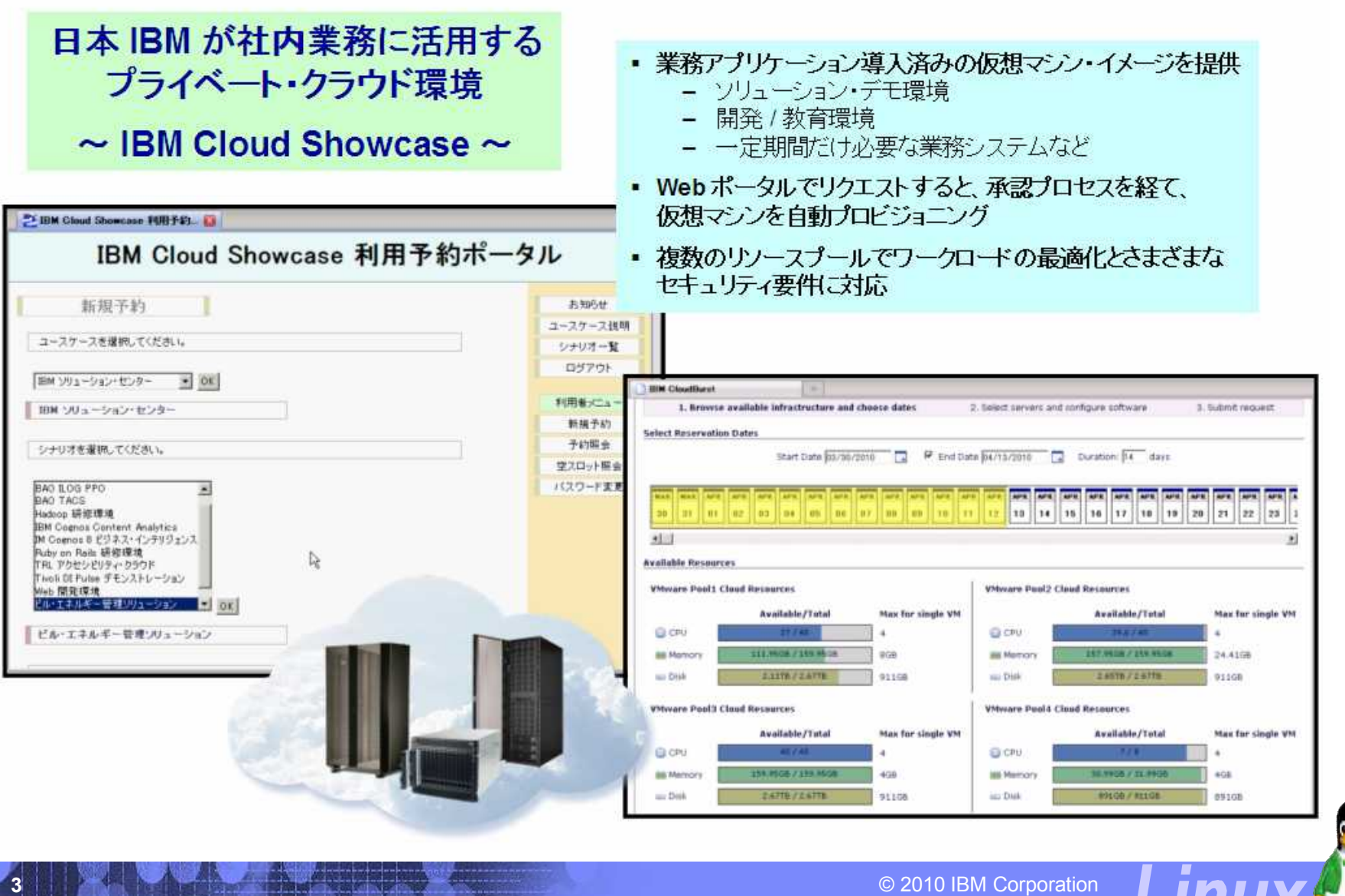

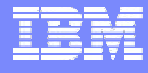

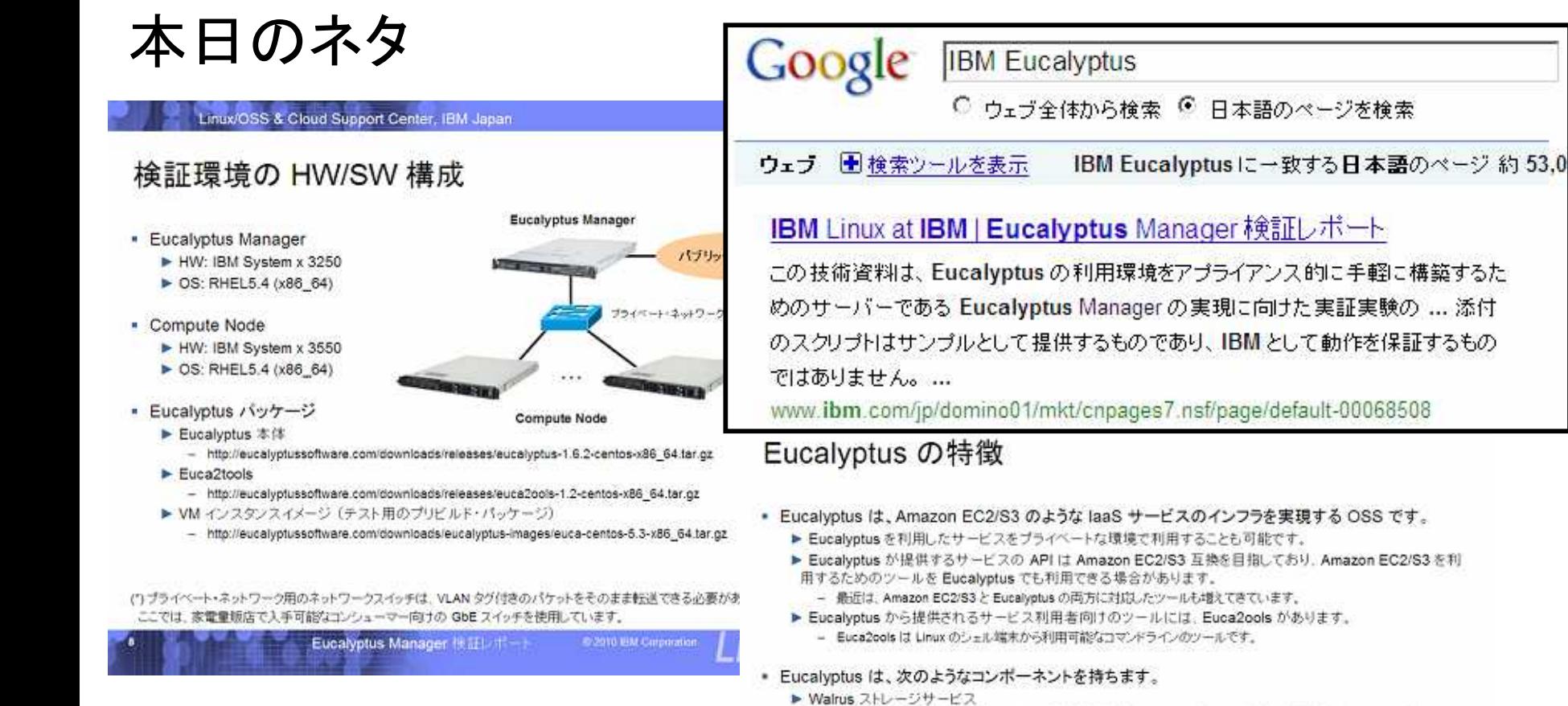

#### ※ CentOS で試したい方はこちらも参照下さい。

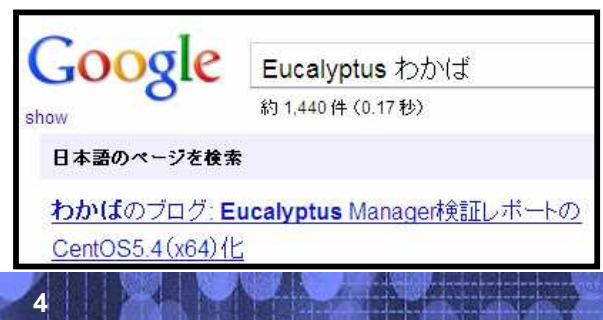

#### - Amazon S3に相当するストレージサービスを提供します。VM-インスタンスの起動に必要なディスクイメージ(Kernel-イ メージ、initrd-イメージ、OS ファイルシステムイメージ)を保存します。各ティスクイメージは、VM インスタンスを起動する Compute Node のローカルディスクに自動転送されるため、共有ティスクを使用する必要がありません。

- Mode Controller
	- VM インスタンスを記動する Compute Node で稼働します。 個々の Compute Node での VM インスタンスの起動・停止 などの管理を行います。VM の仮想化ハイパーバイザーとしては、Xen もしくは Linux KVM が利用可能です。
- Cluster Controller / Cloud Controller
	- Cluster Controller で複数の Compute Node をクラスターとして管理し、さらに、Cloud Controller で複数のクラスターを 統合管理します。同一のクラスター内の VM インスタンスは、プライベートネットワークで接続され、プライベートネットワー ク経由での通信が可能になります。

0.2010 BM Carporate

**4** © 2010 IBM Corporation

Eucalyptus Manager [@fill / // -

### **16** 倍よく分かる **Eucalyptus** の解説記事が載っています。

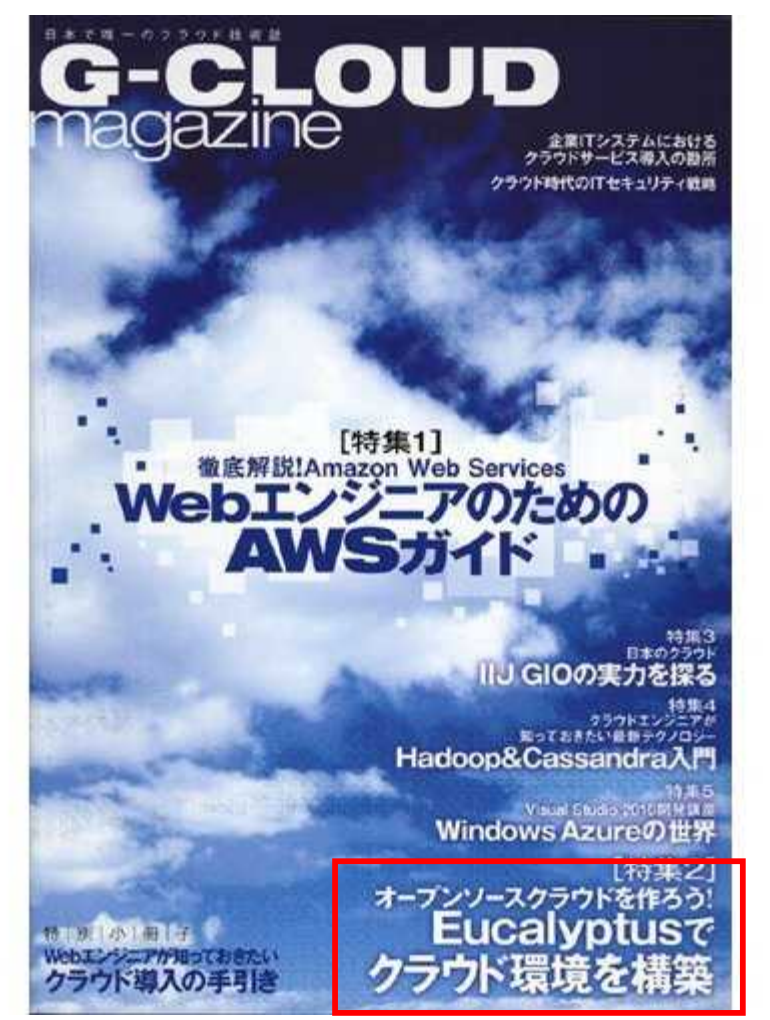

### 本日のネタの詳細 も書いてます。

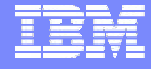

### 、<sub>社内開発で新規しよう</sub><br>ブライベートクラウドの運用設計 第6章 社内業務で活用しよう プライベートクラウドの運用設計

第6章

「クラウドの価値」を体感できる社内クラウドサ ビスの実現を目指して、プライベートクラウドイン フラを社内業務に活用するポイントを説明します。

日本アイ・ビー・エム時<br>中井 悦同 NAKA/Etsul/ Twitter ID : genakal00

#### 内向けクラウドサービスの<br>現に向けて

Excalyptus, OpenNebula, OpenStack & E., 79 イベートなクラウド(InsS)環境を構築する、さまざ まなオープンソースソフトウェアが登場してきまし た。こうしたオープンソースによるプライベートク ラウドを実際の社内業務に新用するには、システム 全体の運用にも日を配え必要があります。

オープンソースで構築したケラウド環境を一般社 員に「どうぞご自由にお使いください」とそのまま開 放しても、提供されているサービス(インフラ)の利 用手順や制約事項が理解されなければ、正しい社内 利用が促進されない可能性があるからです。

本稿では、オープンソースによるLasSインフラ を前提として、社内向けのクラウドサービスを実現 するためのポイントを解説します。特に、社内向け のクラウドサービスとして考えるべきことを「ビジ ネスの視点「ユーザの利便性の視点」「インフラ管理 の視点」の3つの視点で整理します。

#### ビジネスの視点で考える

#### ● 提供するアプリケーションの決定

Amazon EC2では、ミドルウェアが導入された VMイメージが用意されており、ユーザは必要な VMイメージを選択することができます。社内向け のクラウドサービスを提供するには、これと同様

に、社内業務のアプリケーションを導入したVMイ メージを用意する必要があります。 ただし、タラウドの利用に適さない業務もありま す。まずは、クラウドに渡した (クラウドで利用す ることに価値がある)アプリケーションを選定する ことから約込ます。 業者の経験では、次のようなアプリケーションか ら始めるがよさそうです。

#### ◆大量のリソースを使用するアプリケーション

デーク分析のBI (Business Intelligence) ツールの ように、大量のCPUパワーやメモリ容量を必要と するアプリケーションをクラウドで提供します。 このようなアプリケーションを専用のサーバで提 供した場合、アプリケーションを使用していない時 は、高性能なCPUや大容量のメモリを達ばせるこ とになります。アプリケーションを使用する時だ け、クラウド上でVMインスタンスを起動すれば、 このような無駄が削減できます。

また、専用のサーバの場合は、事前に用意した サーバの能力を超えてアプリケーションを使用する ことができません。クラウドであれば、VMインス タンスの数やサイズを変更して対応することができ ます。

#### ◆初期セットアップが繰り返し必要なアプリケー ション

IT都門のエンジニア向けに、実機を利用したIT 研修を実施している企業があります。このような実

 $O<sub>0</sub> 2010 - 49$ 

### **Software Design 10**月号 (**9/18**発売)

#### Amazon EC2/S3 の基本から社内クラウド運用設計ま

#### クラウド活用プログラミング入門

#### プロセス管理ツールの準備

クラウドサービスの利用プロセスのイメージが開 まったところで、プロセスを円滑に進めるための管 用ワールとして、ポークルに実験する機能を挑い出 します。

ここで述べる最終が実施されたオープンソースの クラウド利用ポークルがあればよいのですが、意状 やは、このような最後は、個別に関係する必要があ ります。本格的な専用を考える場合は、商用のクラ ウド管理製品の採用も検討するとよいでしょう。

#### ◆ユーザ管理機能

クラウドの利用ユーザをポークルに登録して、 ポークル利用時のログイン認証を行います。登録 ユーザごとに、予約機能の管理を行います。

#### ◆サービスカタログ機能

クラウドで利用可能なアプリケーションをカタロ グとして一覧表示します。また、各アプリケーショ

#### ▼商2 クラウドサービスの制用プロセスの

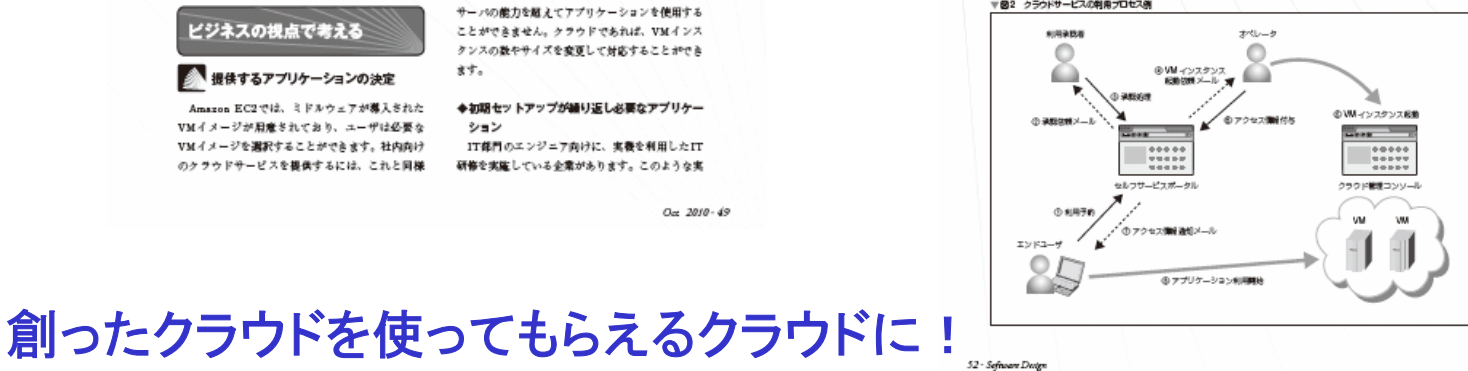

#### ンが必要とするVMイメージとデフォルトのVMサ イズなどの情報を登録しておきます。これは、オペ レータが、予約されたアプリケーションに応じて、 実際のVMインスクンスを起動する際に必要となる 機能です。

#### ◆予約管理機能

図2のプロセスに従って予約の処理が進んでいく 際に、この処理の流れに沿って、ポークルに登録さ れた予約のステークス情報を更新します。 利用者が予約を行うと(1))、承認者に承認依頼 メールが自動送付され(2):「承認持ち」ステークス に変更)、承認者は専用の承認面面で、承認ポクン を押します(②:「承認協み」ステークスに変更)。利 用関始日(もしくは、前日)に、オペレークにVMイ ンスクンスの起動を依頼するメールが自動送付され (@)、オペレークはVMインスクンスをお勧した上 で(の)、アプリケーションの利用に必要なアクセス 情報 (IPアドレスなど)を利用者に通知します (6) の:「使用中」ステークスに変更)。

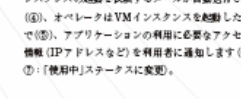

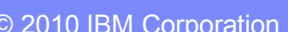

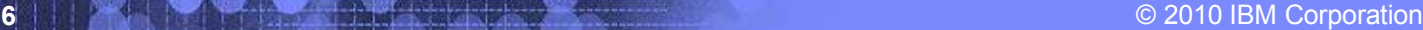

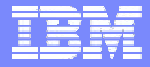

### 検証のきっかけ

### クラウドって、使うのは便利だけど、作るのは大変だよね?! **Eucalyptus** も気軽に構築できたらもっとユーザーが広がるのに・・・。

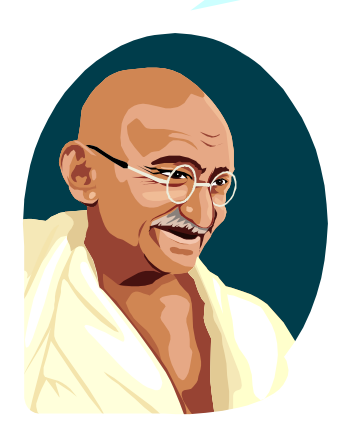

**Red Hat** の **KickStart** で **Eucalyptus** を自動 インストールする仕組みを作ってみましょうか。

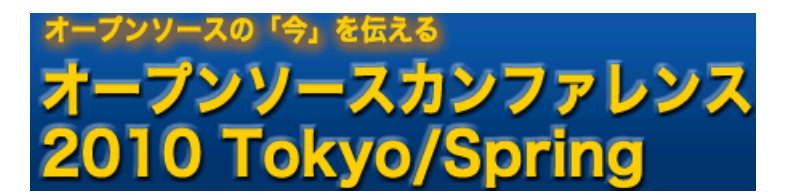

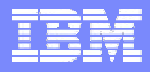

### やった(できた)こと

- 管理ノード(クラウド・コントローラー + クラスター・コントローラー)の導入をスクリプトで自動化した。 ▶ 30 分で管理ノードが構築できる。
- コンピュート・ノード(ノード・コントローラー)の導入を KickStart (ネットワーク・インストール)で完全 自動化した。

▶ コンピュート・ノードを好きなだけ無人インストールできる。

# プライベート・クラウドが構築しほうだい。

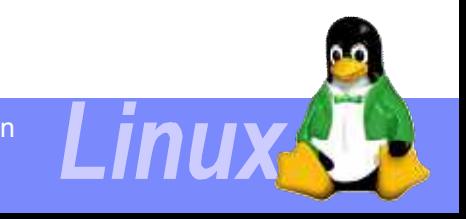

### 検証環境の特徴

これらは、**Eucalyptus** 本体には無い、本検証環境に独自の特徴です。

これらの実現方法は、検証レポートで公開されていますので、自由に活用していただいて結構です。

① 最初に管理サーバーを **1** 台構築します。 **⇒ セットアップ・スクリプトを用意してあるので、30 分もあれば構築完了!** 

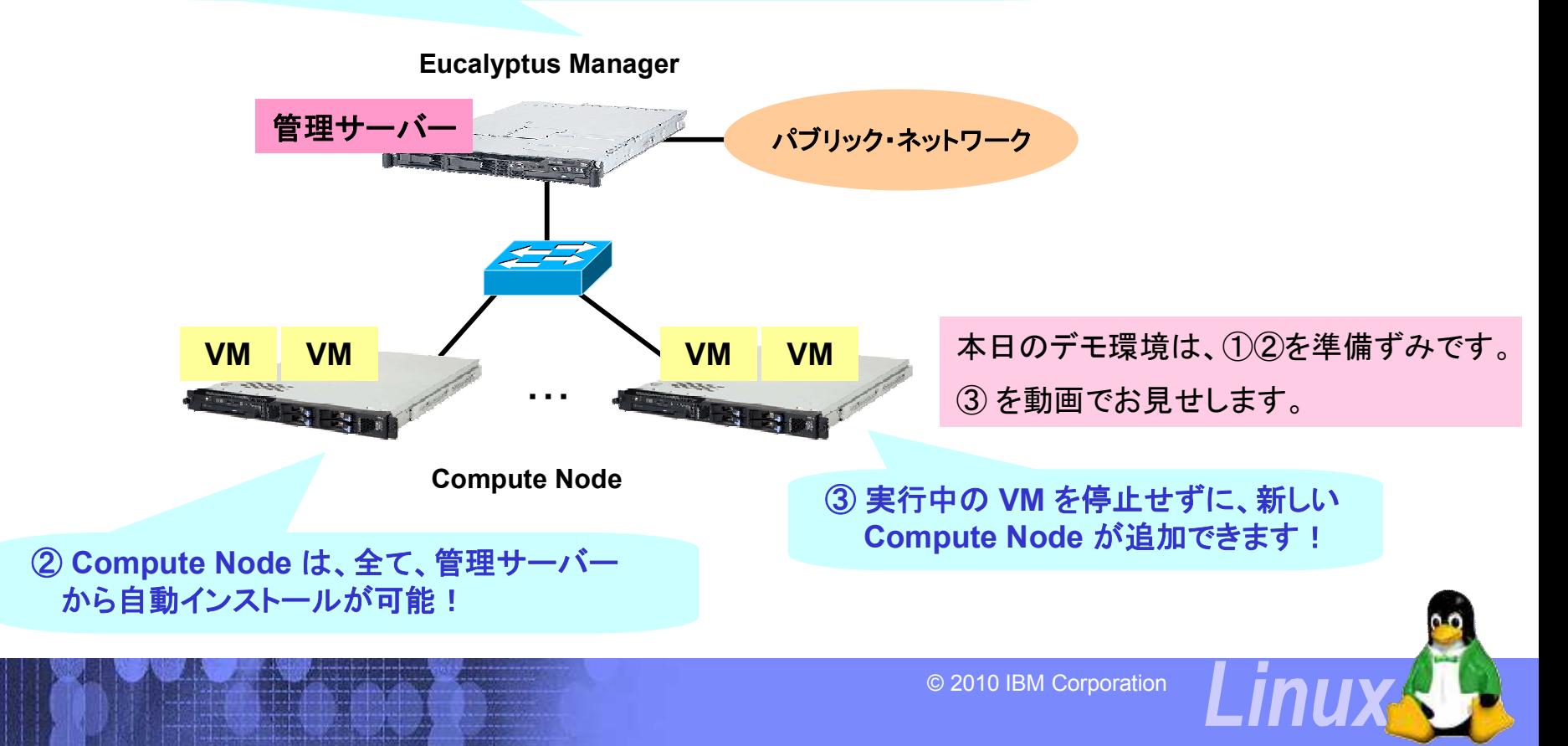

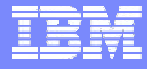

## デモの動画を YouTube にアップしてあります!

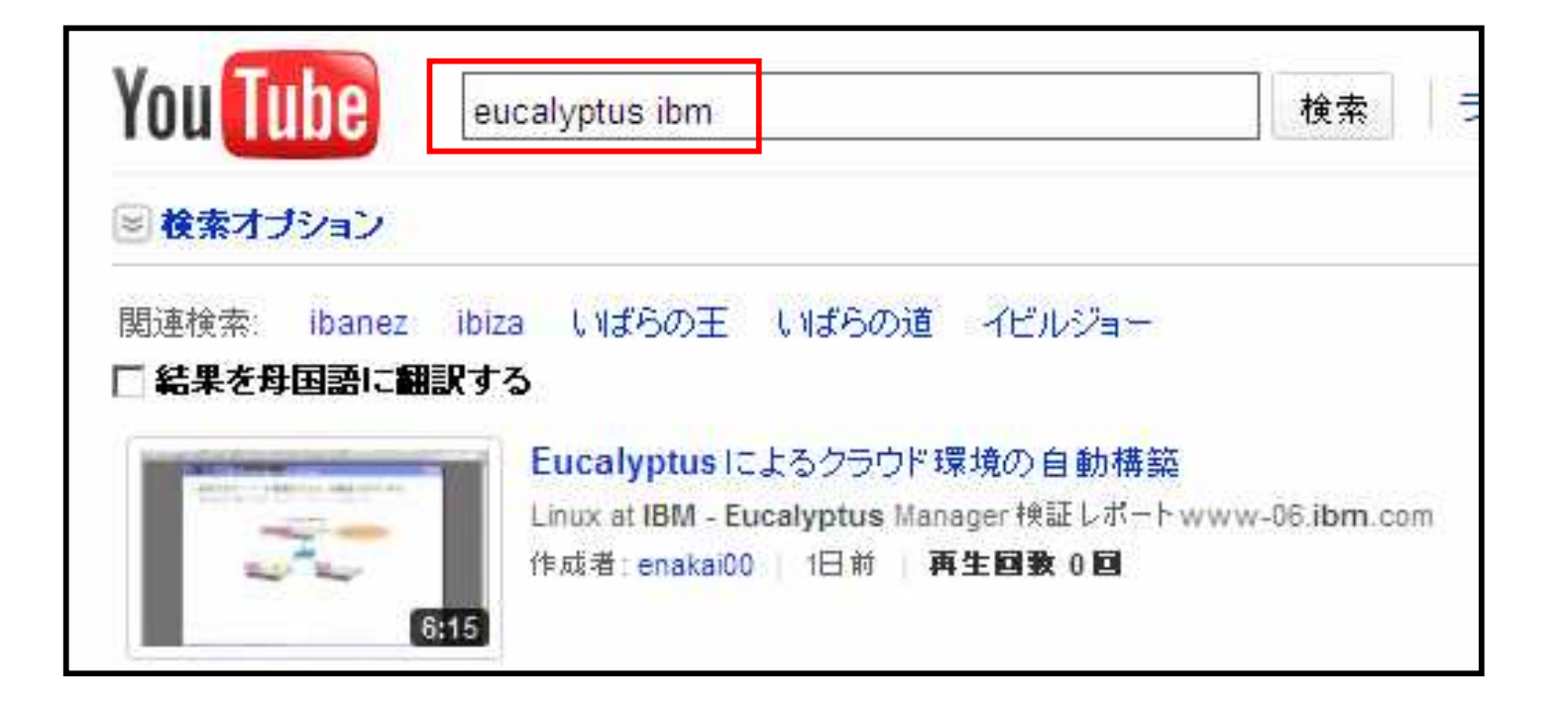

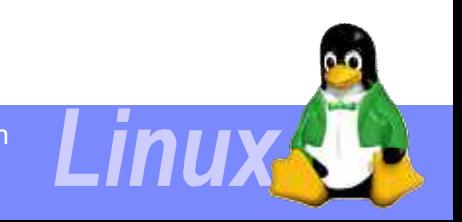

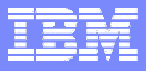

### ライブデモ(動画)の流れ (1)

 最初、Compute Node は 1 台だけ稼働しています。 ▶ まずは、現在の構成を確認してみましょう。

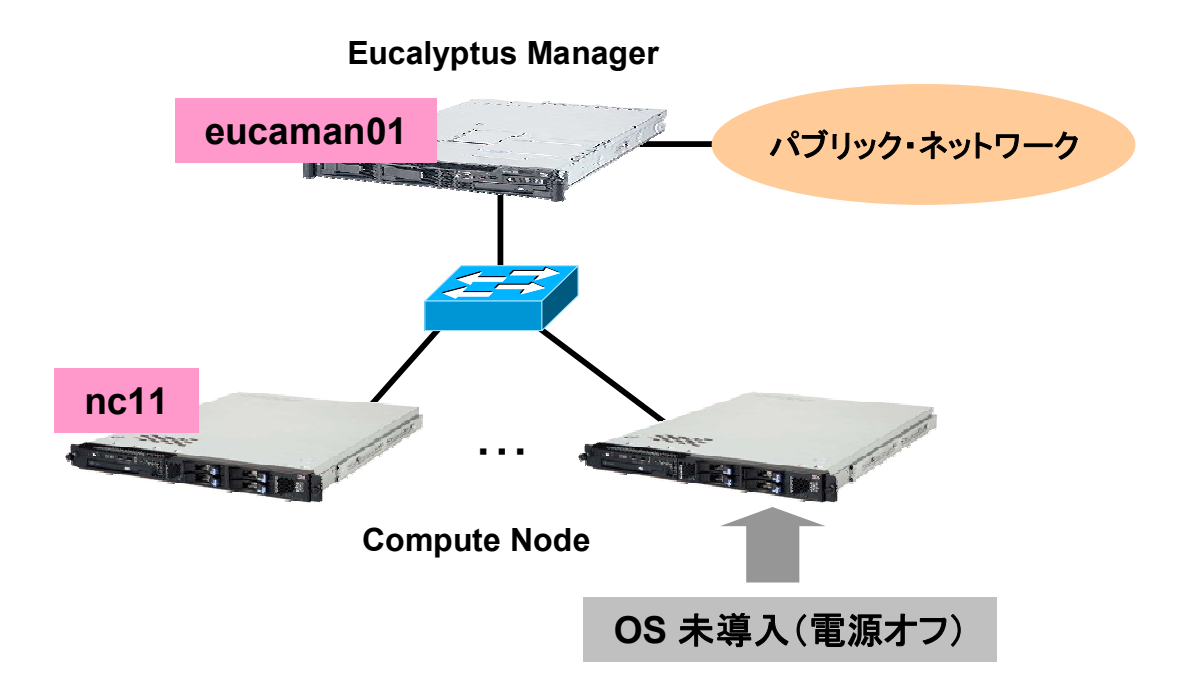

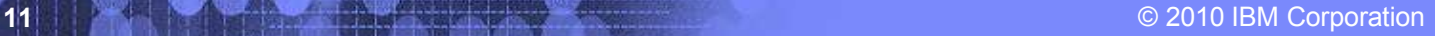

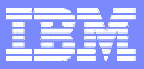

### ライブデモ(動画)の流れ (2)

 追加するサーバーの電源を入れて、自動導入を行います。 ► ネットワーク・ブートして、IP アドレスの末尾(12)を入力します。

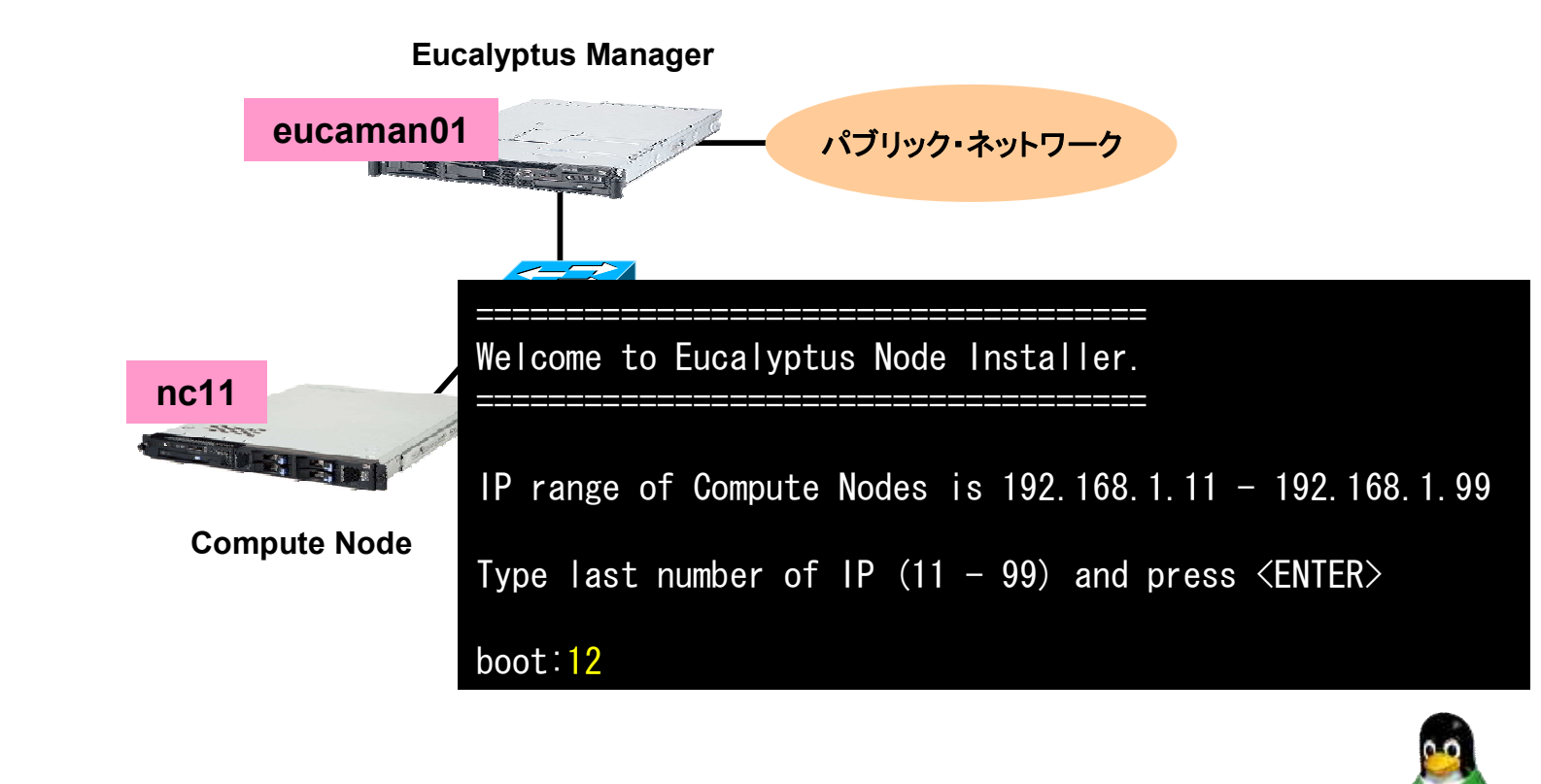

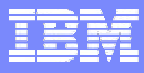

### ライブデモ(動画)の流れ (3)

 追加するサーバーの電源を入れて、自動導入を行います。 ▶ RHEL5 に続いて、Eucalyptus のパッケージが自動導入されます。

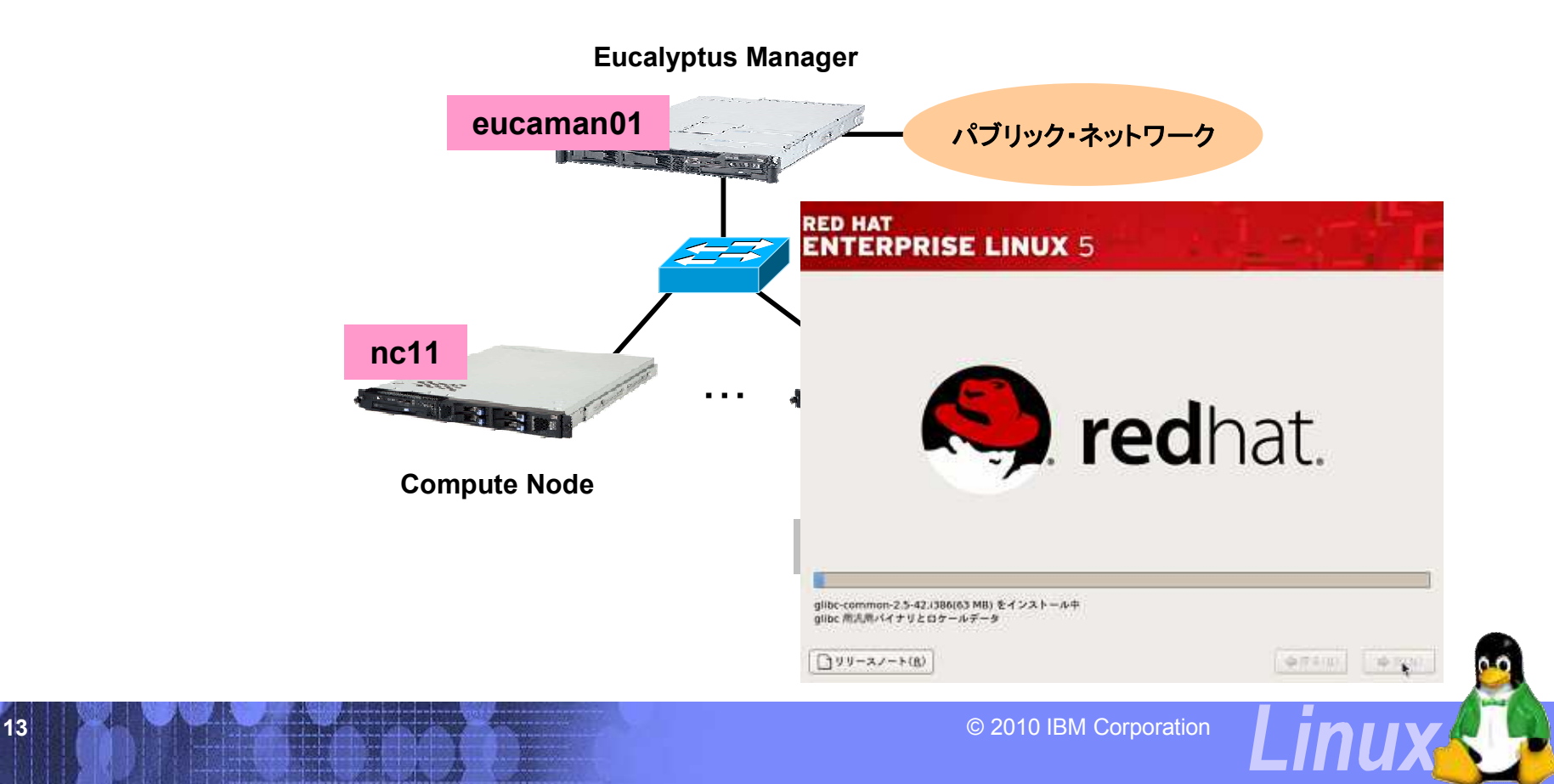

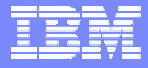

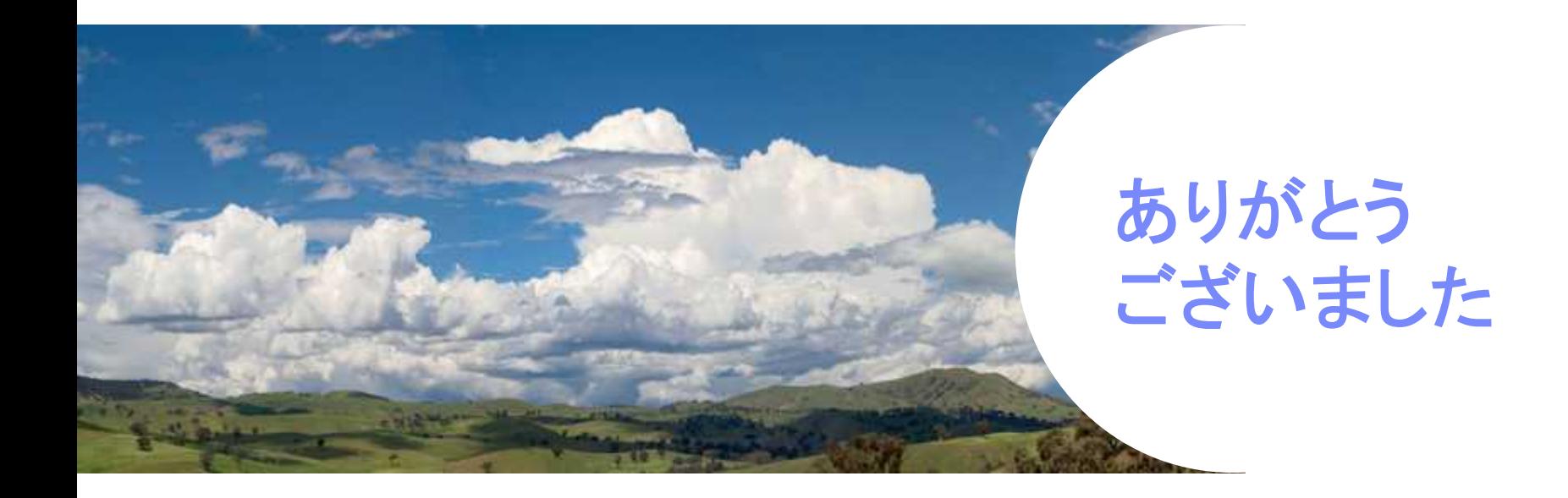

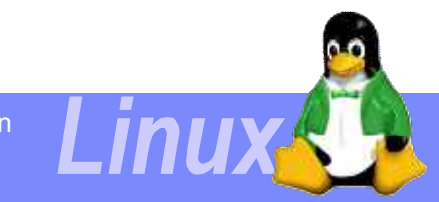